# Tutorial

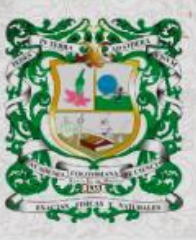

**ISSN 0370-3908**<br>eISSN 2382-4980

**REVISTA DE LA ACADEMIA COLOMBIANA**<br>de Ciencias Exactas, Físicas y Naturales

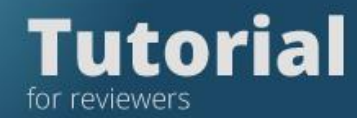

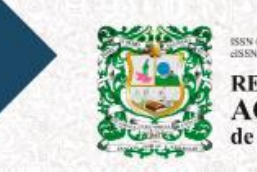

0370-3908 **REVISTA DE LA<br>ACADEMIA COLOMBIANA**<br>de Ciencias Exactas, Físicas y Naturales

# **Tutorial for Reviewers**

# **Enter the Magazine platform**

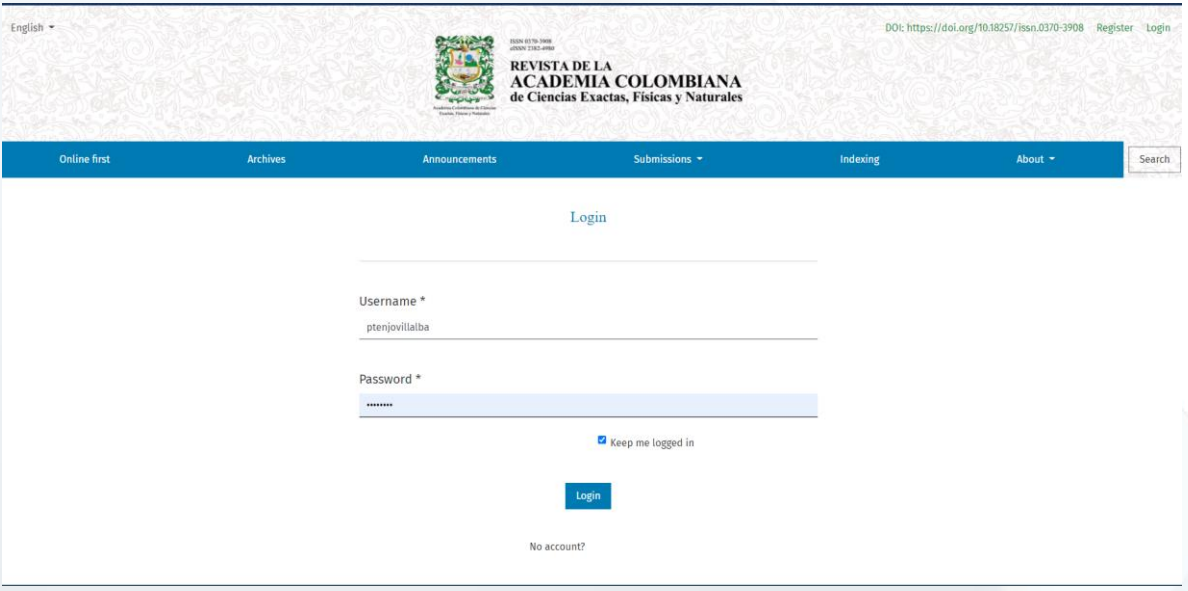

• Click on View to enter the manuscript

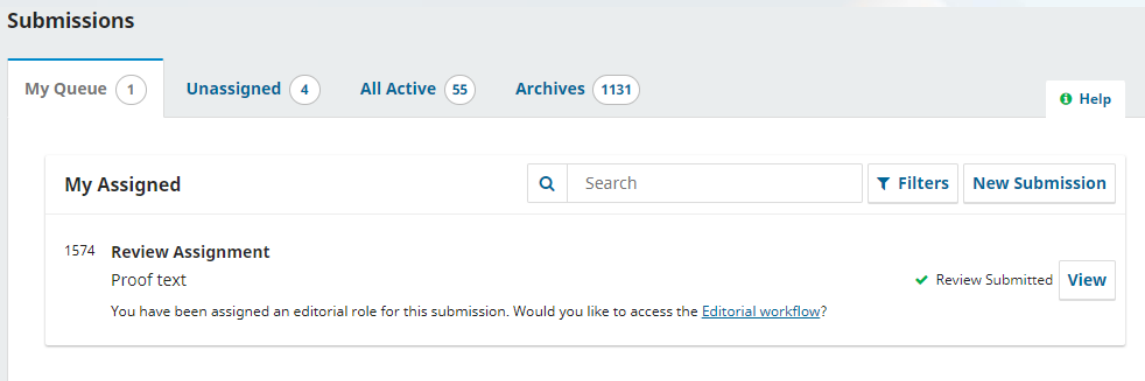

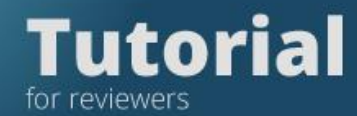

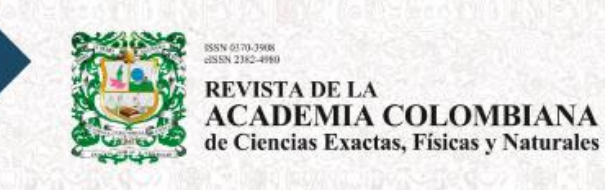

In the first step you should read the title of the manuscript and the abstract

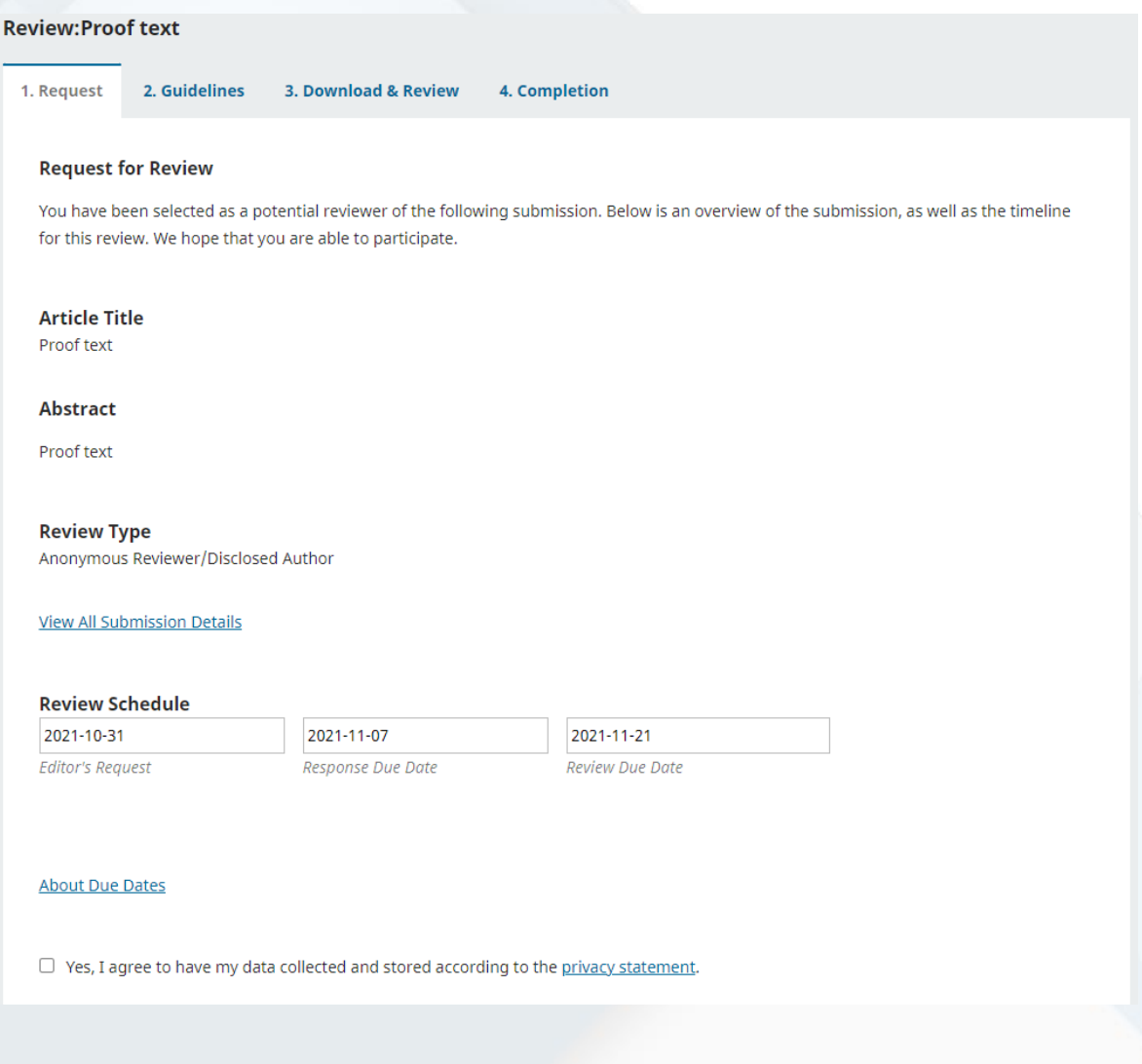

• Then press Accept Review, continue Step 2

**Accept Review, Continue to Step #2** 

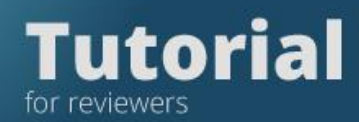

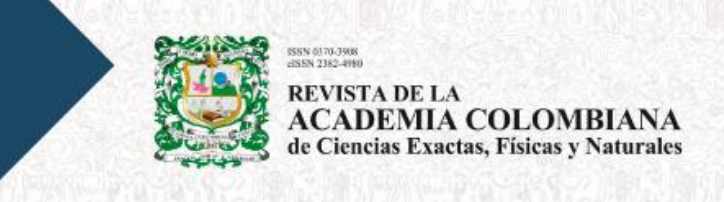

Then the system will take you to step 2, Guidelines, read them

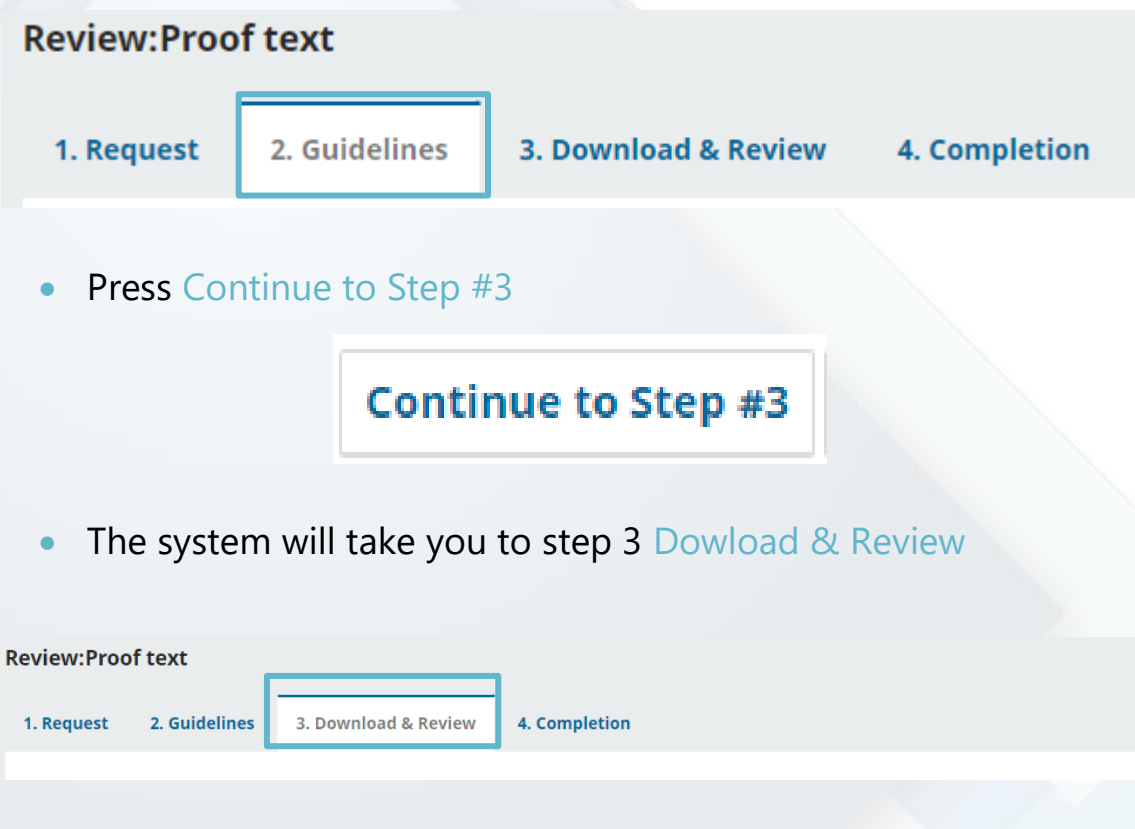

## Locate the manuscript and figures, in the **Review files** section

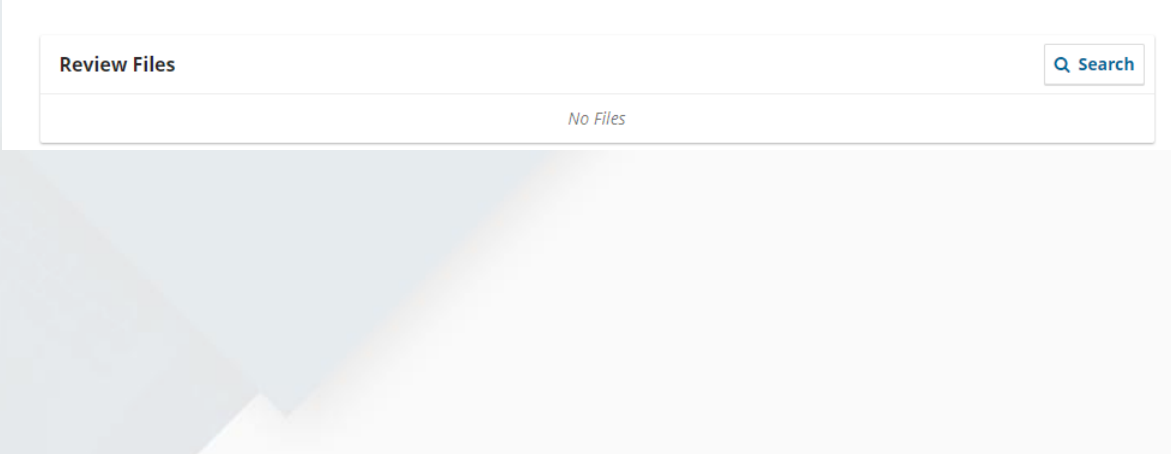

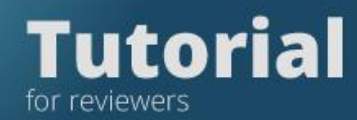

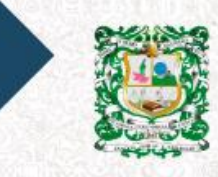

70-3908<br>382-4980 **REVISTA DE LA<br>ACADEMIA COLOMBIANA**<br>de Ciencias Exactas, Físicas y Naturales

### Download them by clicking on the links shown

### Fill out the evaluation form

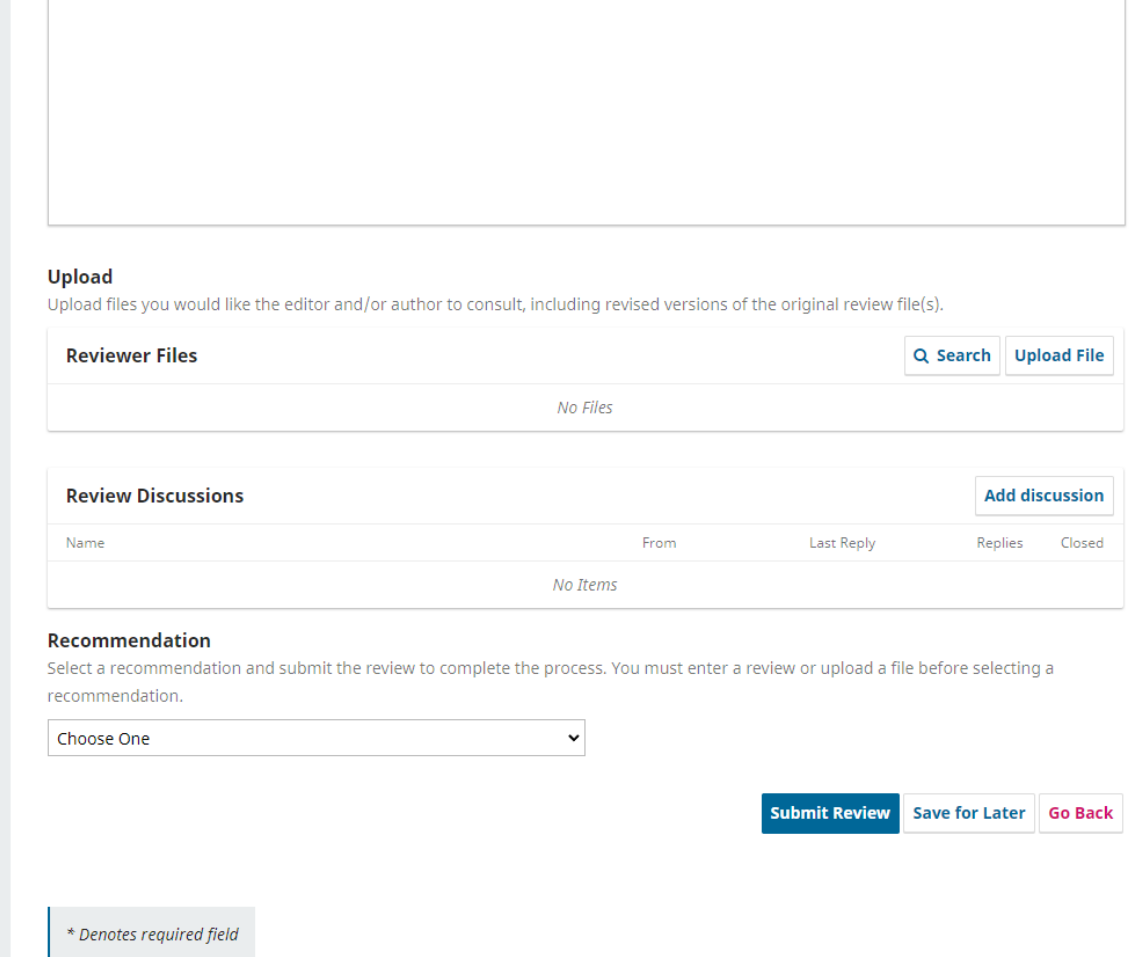

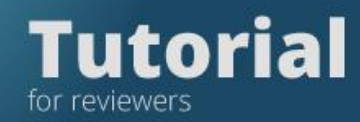

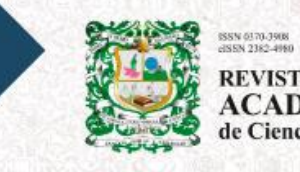

**REVISTA DE LA<br>ACADEMIA COLOMBIANA**<br>de Ciencias Exactas, Físicas y Naturales

### Select your Recommendation

NO Items

 $\ddot{\phantom{0}}$ 

### Recommendation

Select a recommendation and submit the review to complete the process. You must enter a review or upload a file before selecting a recommendation.

Accept Submission

**Submit Review** Save for Later Go Back

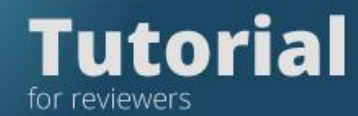

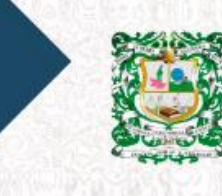

0370-3908<br>N 2382-4980 **REVISTA DE LA<br>ACADEMIA COLOMBIANA**<br>de Ciencias Exactas, Físicas y Naturales

Press the button Submit Review

# **Submit Review**

If you are sure to submit the review press OK

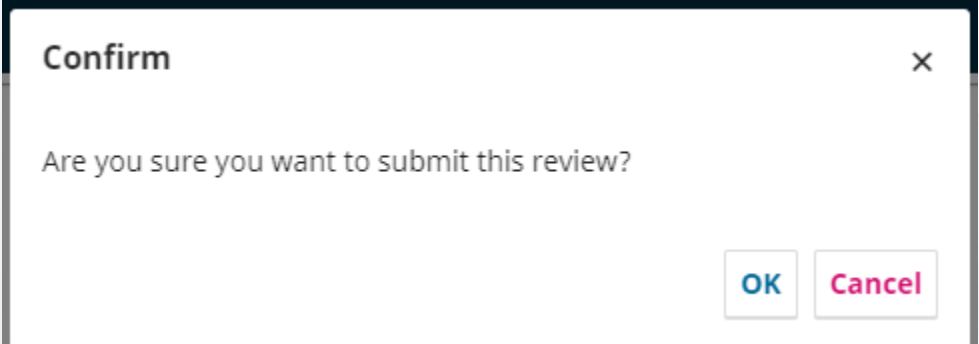

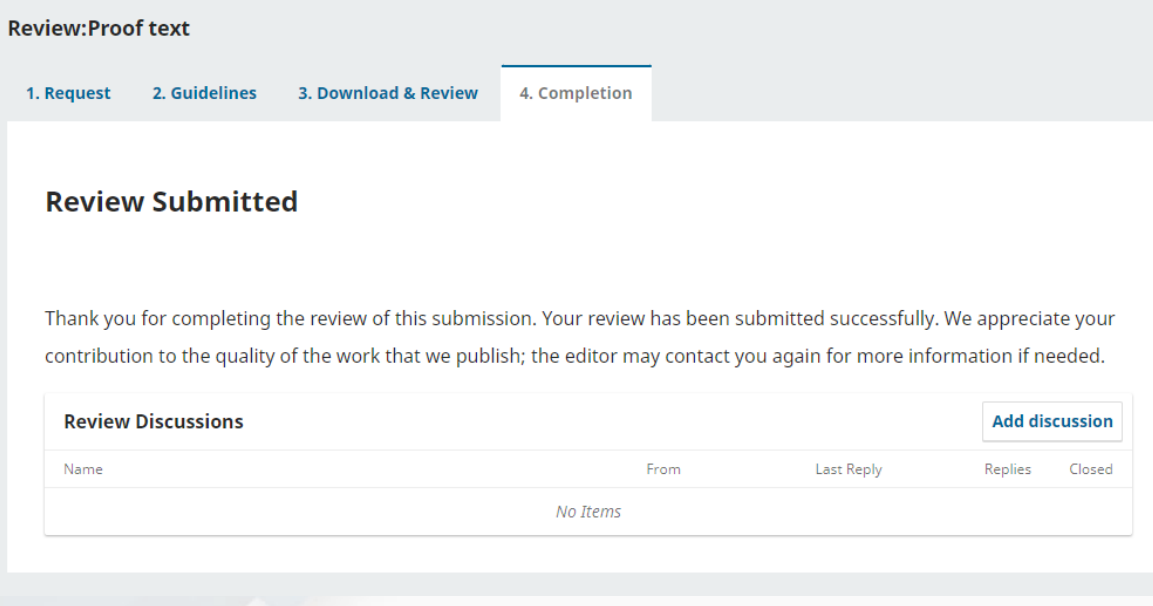